# Using the Command Line

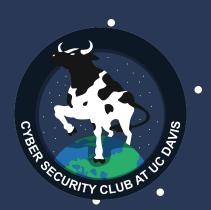

How to be a pro hacker.

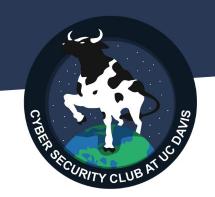

# Hackerman!

#### Introduction

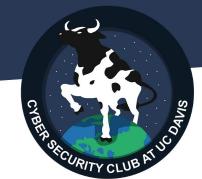

The command line interface is one of the earliest forms of interacting with a computer.

- Low Graphical Requirements
- Efficiency
- Deeper Control

```
woke-rc.d: could not determine current runlevel
.nvoke-rc.d: could not determine current runlevel
Created symlink /etc/systemd/system/timers.target.mants/atop-rotate.timer - /lib/systemd/system/atop-rotate.timer
Created symlink /etc/systemd/system/multi-user.target.mants/atop.service - /lib/systemd/system/atop_service.
reated symlink /etc/systemd/system/multi-user.target.mants/atopacct.service → /lib/systemd/system/atopacct.service.
Setting up python3-urwid (2.1.2-2build1)
Setting up cmatrix (2.0-3)
Setting up python3-psutil (5.9.0-1build1)
Setting up libnl-route-3-200:amd64 (3.5.0-0.1) ...
Setting up hollywood (1.21-1.1)
Setting up tree (2.0.2-1)
Setting up libipc-run-perl (20200505.0-1)
Setting up libtime-duration-perl (1.21-1)
Setting up libtimedate-perl (2.3309-2)
Setting up libconfuse-common (3.3-2)
Setting up liburing2:amd64 (2.1-2build1)
Setting up libconfuse2:amd64 (3.3-2) ...
Setting up ccze (0.2.1-6)
Setting up speedometer (2.8-3)
Setting up bmon (1:4.0-8)
Setting up plocate (1.1.15-lubuntu2)
update-alternatives: using /usr/bin/plocate to provide /usr/bin/locate (locate) in auto mode
Adding group 'plocate' (GID 119) ...
 itializing plocate database; this may take some time...
           9881 [
```

#### Requirements

For this computer, you will need some form of Linux installed. Debian preferred.

- VirtualBox + Kali View our older tutorial.
- Windows Subsystem for Linux -Kali, Ubuntu, etc.
- Dual boot, if you dare.

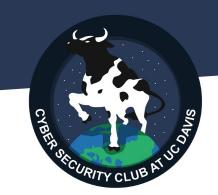

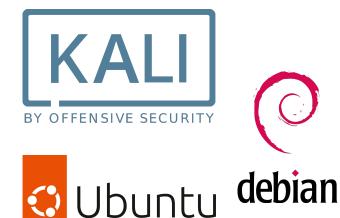

#### What's an OS?

#### Warning: Oversimplifications

- Runs on top of your hardware
- Software runs on top of it
- Take ECS 150

#### Big Linux family tree.

GNU/Linux?

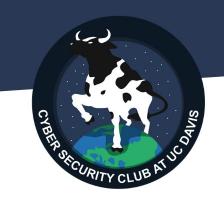

#### And now: Powershell

CYBER SECURITY CLUB AT 100

Just kidding.

# Prompt

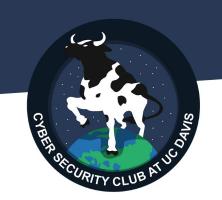

ashley@orchid:~\$

#### Hello, world!

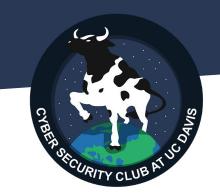

echo hello world echo "hello world"

What is the difference between these two? Nothing, for now.

### Hello, world!

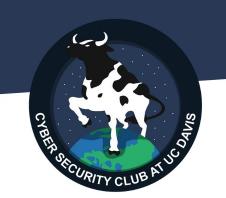

Let's learn more about "echo"

man echo

# Navigating the file system.

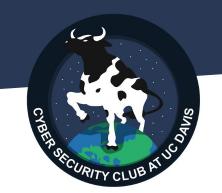

ls

Nothing there?

touch meow.txt

1s

#### Introducing Flags

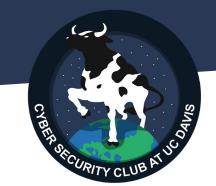

#### man 1s

```
DESCRIPTION

List information about the FILEs (the current directory by default). Sort entries alphabetically if none of -cftwSUX nor --sort is specified.

Mandatory arguments to long options are mandatory for short options too.

-a, -all

do not ignore entries starting with .

-A, --almost-all
do not list implied . and ..

--author
with -l, print the author of each file

-b, --scape
print C-style escapes for nongraphic characters

--block-size=SIZE
with -l, scale sizes by SIZE when printing them; e.g., '--block-size=M'; see SIZE format below

-B, --ignore-backups
do not list implied entries ending with --

-c with -lt: sort by, and show, ctime (time of last modification of file status information); with -l: show ctime and sort by name; otherwise: sort by ctime, nemest first

-C list entries by columns

--color[=MHEM]
colorize the output; MHEN can be 'almays' (default if omitted), 'auto', or 'never'; more info below

-d, --directory
list directories themselves, not their contents

-D, --dired
generate output designed for Emacs' dired mode

-f do not sort, enable -aU, disable -ls --color
```

## Let's navigate!

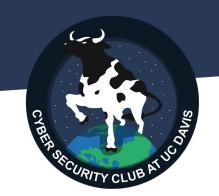

mkdir myFolder

cd myFolder

Look, the prompt changed! (Probably.)

#### Theory of Relativity

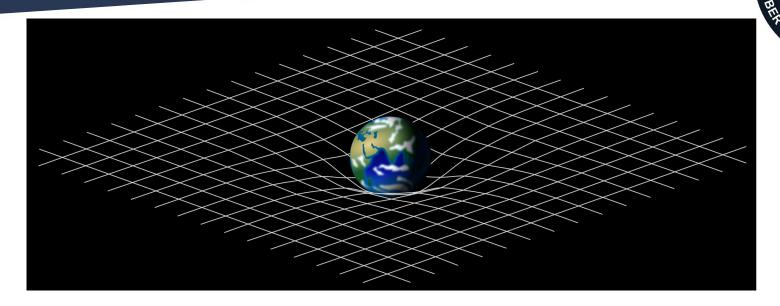

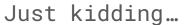

# Relativity

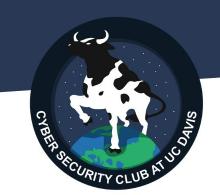

ls

ls .

ls ..

Absolute

ls /

Where are we?

pwd

#### Relevant XKCD

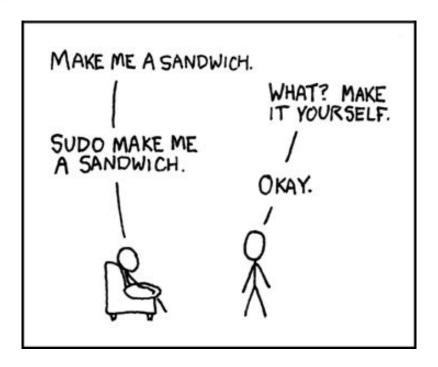

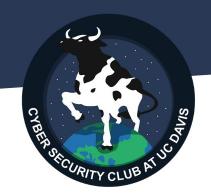

#### Sudo

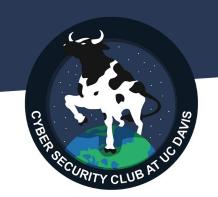

Some commands need root permission.

whoami

sudo whoami

#### Bash Stuff

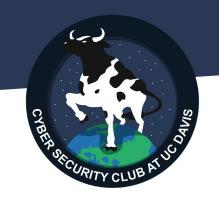

```
Write to file
echo "I am a cat" > ../meow.txt
    Redirect Output
    cat ../meow.txt | wc
```

#### Getting more programs

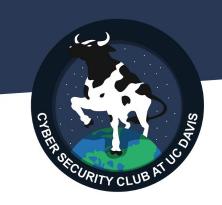

Update & Upgrade

sudo apt update && sudo apt upgrade -y

sudo apt install hollywood

#### Now, you're a hacker\*

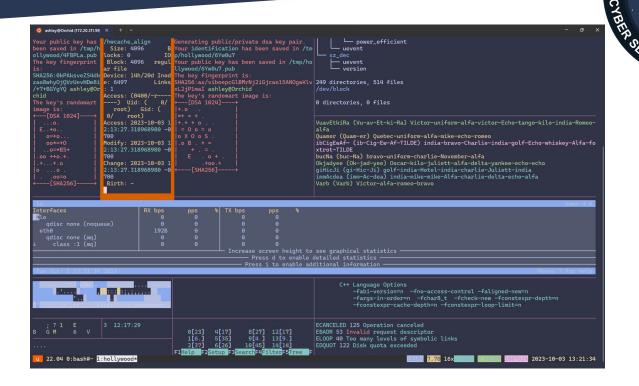